Приложение к ДООП «3Д моделирование» ЦОЦиГП «Точка роста» (утверждена приказом от 11.09.2023 г. № 118-п)

## **РАБОЧАЯ ПРОГРАММА**

технической направленности

# **«3Д МОДЕЛИРОВАНИЕ»**

Возрастная категория: 11-14 лет. Срок реализации: 2023-2024 год

# Содержание

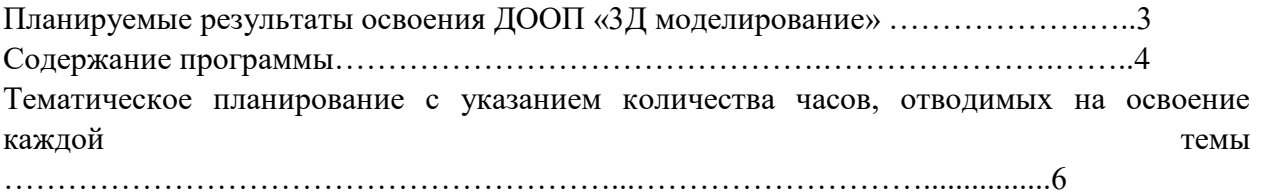

#### **Планируемые результаты освоения ДООП «3Д моделирование»**

*Личностные результаты:*

- критическое отношение к информации и избирательность её восприятия;

- осмысление мотивов своих действий при выполнении заданий;

любознательность, сообразительность при выполнении разнообразных заданий проблемного и эвристического характера;

- внимательность, настойчивость, целеустремлённость, умение преодолевать трудности;

- проявление коммуникативной компетентности в общении и сотрудничестве с другими обучающимися.

#### *Метапредметные результаты:*

- умение планировать последовательность шагов алгоритма для достижения цели;

- умение ставить цель (создание творческой работы), планировать достижение этой цели;

- умение осуществлять поиск и использование информации в индивидуальных информационных архивах учащегося, информационной среде образовательного учреждения, федеральных хранилищах информационных образовательных ресурсов;

наличие пространственно-логическое мышления, творческого подхода к решению задач по трехмерному моделированию;

- способность работать в группе, адекватно воспринимать оценку наставника и других учащихся;

- умение выслушивать собеседника и вести диалог, признавать существование различных точек зрения.

Предметные результаты:

- в результате освоения программы обучающиеся будут знать: основные понятия трехмерного моделирования, основные принципы работы в системах трехмерного моделирования, приемы создания трехмерной модели по чертежу;

- будут уметь создавать детали, сборки, модели объектов, читать чертежи и по ним воспроизводить модели, работать над проектом, работать в команде;

- будут иметь представление о сферах применениях трехмерного моделирования и информационной культуре, а также иметь сознательное отношение к выбору других образовательных программ по художественному или инженерному 3D моделированию.

## **Содержание программы**

## **Модуль 1. Знакомство с Tinkercad (12 ч.)**

Теория: Ведение в программу. Правила техники безопасности при работе и др.

Правила поведения в учреждении, на занятиях, в кабинете и др.

## **О Tinkercad**

Теория: Tinkercad — это, возможно, один из самых удобных онлайн сервисов по 3D моделированию для начинающих, своего рода ступень в огромный мир программ автоматизированного проектирования. Чем так хорош Tinkercad (особенно для новичков и детей)

## **Регистрация учетной записи в Tinkercad**

Теория: заходим на страницу Tinkercad и жмем ЗАРЕГИСТРИРОВАТЬСЯ. Поэтапное выполняем регистрацию на сайте

Практика: Применение полученных знаний на практике.

## **Интерфейс Tinkercad**

Теория: после регистрации перед вами откроется окно для создания новогопроекта**.** В окне пользователя представлены все созданные вами дизайны

Практика: Применение полученных знаний на практике.

#### **Способы создания дизайнов в Tinkercad**

Теория: Создание проекта с нуля. Копирование дизайнов других пользователей Tinkercad. Импорт дизайнов. Создание 3D моделей из скетчей Практика: Применение полученных знаний на практике.

#### **Рабочая плоскость, навигация и горячие клавиши в Tinkercad**

Теория: Открывая любой из ваших дизайнов из окна пользователя вы попадаете в среду 3D моделирования Tinkercad. Горячие клавиши Tinkercad. Окно настроек рабочей сетки. Ортогональный вид модели (фронтальный).

Практика: Применение полученных знаний на практике.

#### **Практическая часть творческого проекта**

Практика: Применение полученных знаний на практике, выбор темы и техники самостоятельно.

## **Модуль 2. Работа в системе Tinkercad (31 ч.)**

Теория: Ведение в программу. Правила техники безопасности при работе и др.

Правила поведения в учреждении, на занятиях, в кабинете и др.

## **Фигуры**

Теория: Редактор фигур, Панель фигур. Шаг деления фигур. Отверстия/Holes.

Практика: Применение полученных знаний на практике.

## **Перемещение фигур на рабочей плоскости**

Теория: выбор и удаление фигур, Перемещение фигур, Вращение фигур, Масштабирование фигур.

Практика: Применение полученных знаний на практике.

## **Копирование, группировка и сохранение многоцветности фигур**

Теория: Копирование фигур, Группировка фигур. Режим Разноцветный/Multicolor.

Практика: Применение полученных знаний на практике.

#### **Инструмент Рабочая плоскость/Workplane**

Теория: В Tinkercad есть две **Рабочие плоскости**/Workplane: первая — это рабочаясетка, на которой размещаются фигуры, вторая — это инструмент со своей иконкой.

Практика: Применение полученных знаний на практике.

## **Инструмент Линейка/Ruler**

Теория: Инструмент **Линейка**/Ruler в Tinkercad состоит из двух перпендикулярныхлучей со шкалой деления. С ее помощью вы можете точно располагать фигуры относительно друг друга.

Практика: Применение полученных знаний на практике.

#### **Инструмент Выровнять/Align**

Теория: Для выравнивания фигур относительно друг друга существует инструмент **Выровнять/**Align.

Практика: Применение полученных знаний на практике

#### **Инструмент Отразить/Flip**

Теория: Для того, чтобы перевернуть фигуру по осям X, Y, Z, применяетсяинструмент **Отразить**/Flip.

Практика: Применение полученных знаний на практике

**Режимы Блоки/Blocks (для экспорта в Minecraft) и Кирпичи/Bricks** Теория: В Tinkercad есть три режима просмотра ваших дизайнов Практика: Применение полученных знаний на практике

#### **Сохранение, экспорт, шэринг**

Теория: Tinkercad автоматически сохраняет все изменения после каждого действияи при выходе из окна моделирования.

Практика: Применение полученных знаний на практике

## **Практическая часть творческого проекта**

Практика: Применение полученных знаний на практике, выбор темы и техники самостоятельно.

#### **Модуль 3. Создание 3D- моделей (14 ч.)**

Теория: Ведение в программу. Правила техники безопасности при работе и др.

Правила поведения в учреждении, на занятиях, в кабинете и др. работы

#### **Дизайним бамбуковый стебель**

Теория: Наш дизайн мы начнем с создания бамбукового стебля. Поэтапный способ.

Практика: Применение полученных знаний на практике

#### **Создаем Панду**

Теория: Теперь, когда у нас есть стебель, самое время посадить на него панду. Поэтапный способ работы.

Практика: Применение полученных знаний на практике

## **Размещаем панду на бамбуке**

Теория: Переходим к финальной стадии моделирования — размещению панды на бамбуковом стебле!

Практика: Применение полученных знаний на практике

## **Практическая часть творческого проекта**

Практика: Применение полученных знаний на практике, выбор темы и техникисамостоятельно.

## **Модуль 4. Проектная деятельность (11ч.)**

Теория: Ведение в программу. Правила техники безопасности при работе и др.

Правила поведения в учреждении, на занятиях, в кабинете и др.

## **Основы проектной деятельности**

Теория: Выбор темы. Подбор материалов, эскизы, план реализации проекта, последовательность выполнения практической работы.

## **Практическая часть творческого проекта**

Практика: Применение полученных знаний на практике, выбор темы и техники самостоятельно.

# **Тематическое планирование с указанием количества часов, отводимых на освоение каждой темы**

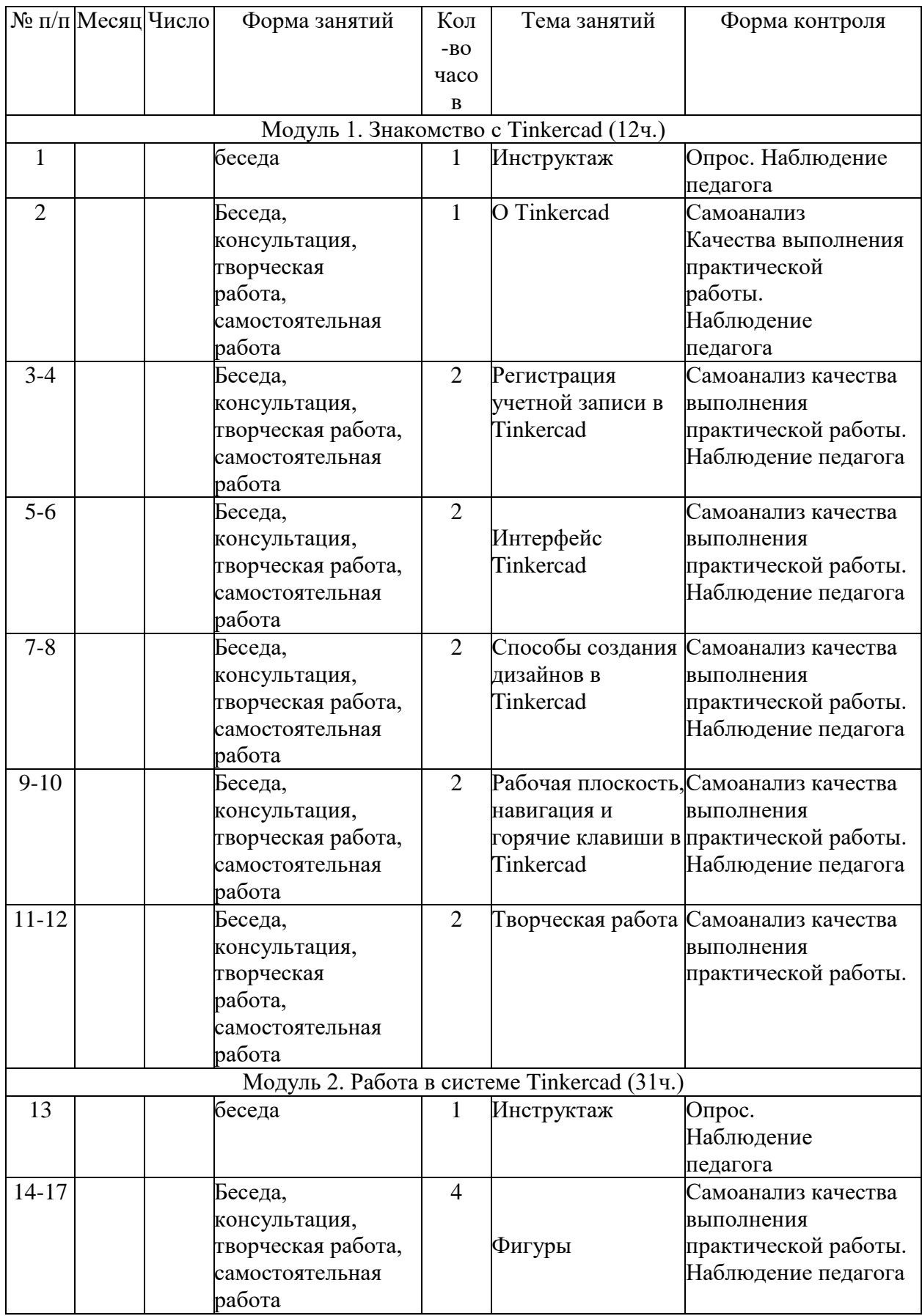

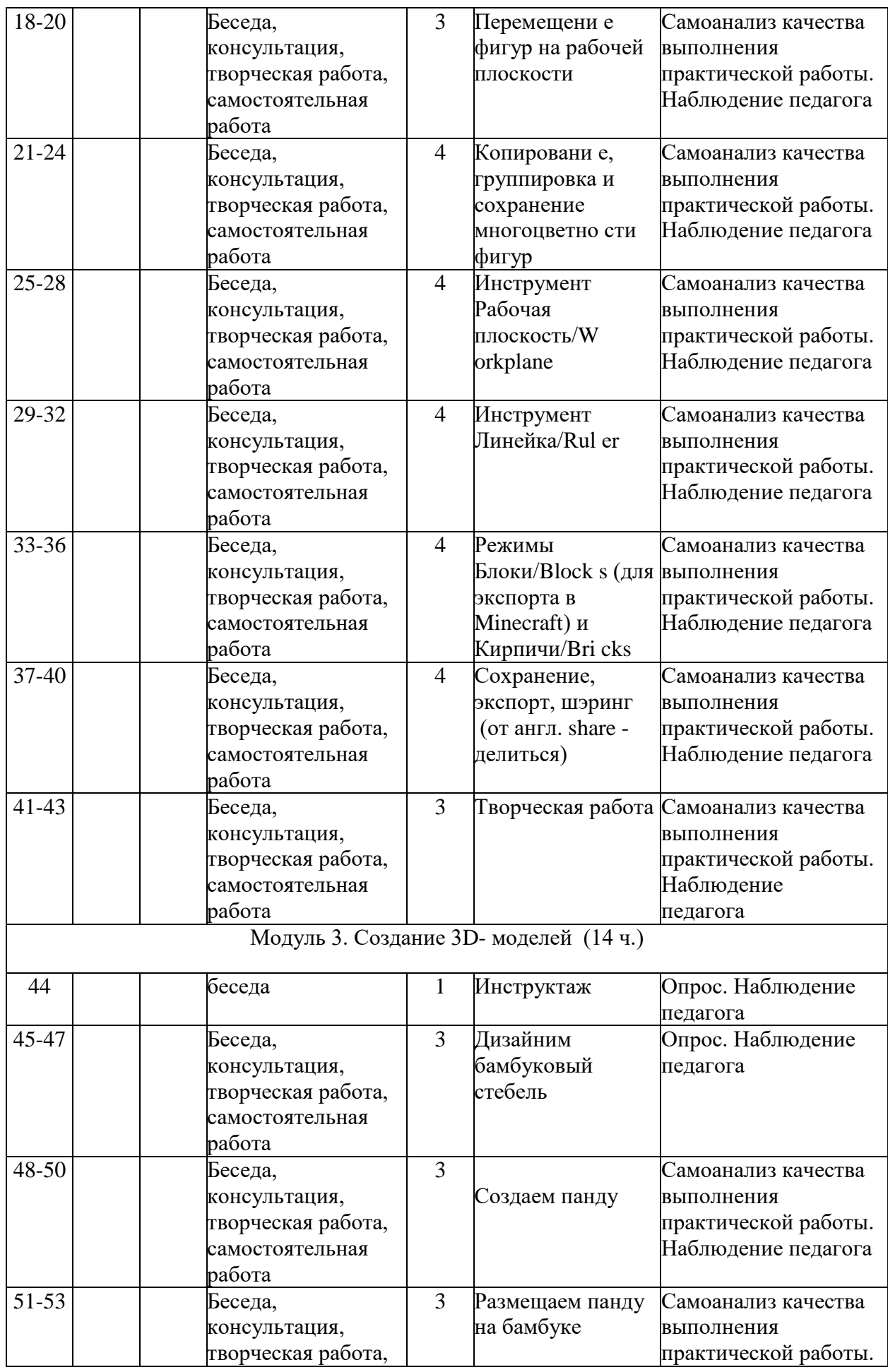

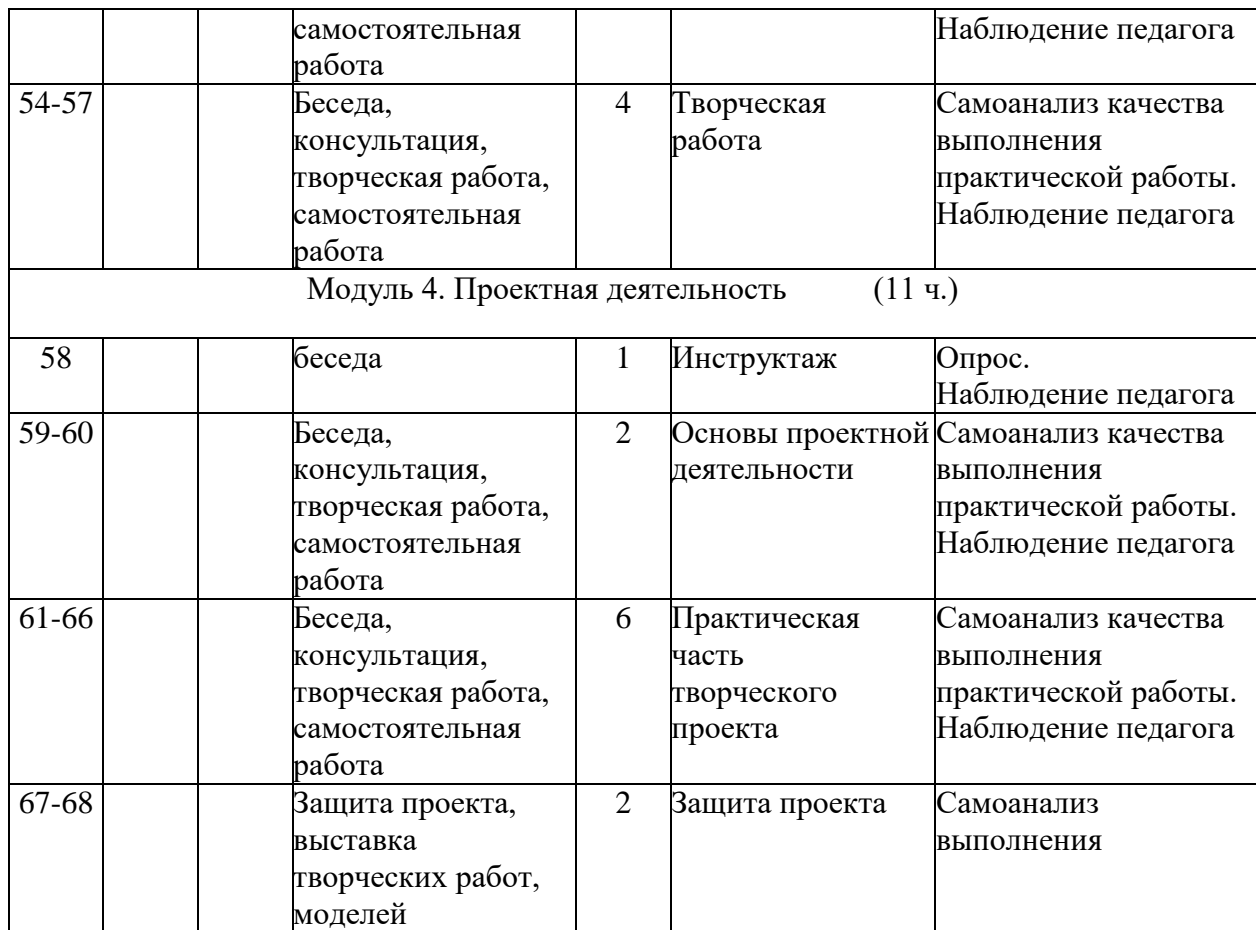

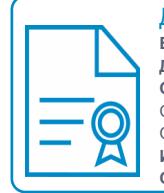

Документ подписан электронной подписью

**Владелец:** Нагорных Любовь Николаевна

**Должность:** Директор

**Организация:** МУНИЦИПАЛЬНОЕ АВТОНОМНОЕ

ОБЩЕОБРАЗОВАТЕЛЬНОЕ УЧРЕЖДЕНИЕ ЧУКРЕЕВСКАЯ СРЕДНЯЯ ОБЩЕОБРАЗОВАТЕЛЬНАЯ ШКОЛА

**ИНН:** 665600625209

**Серийный номер:** 00C5FECE377AB284AA80A3B0FFAB264B0D